# *Autodesk CIVIL 3D, MAP 3D 2019 Neuerungen im MAP 2019 Gert Domsch, CAD-Dienstleistung 11.07.2018*

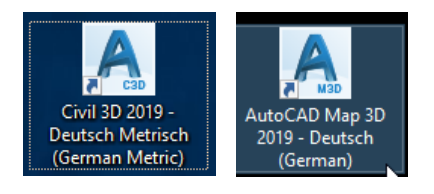

Inhalt:

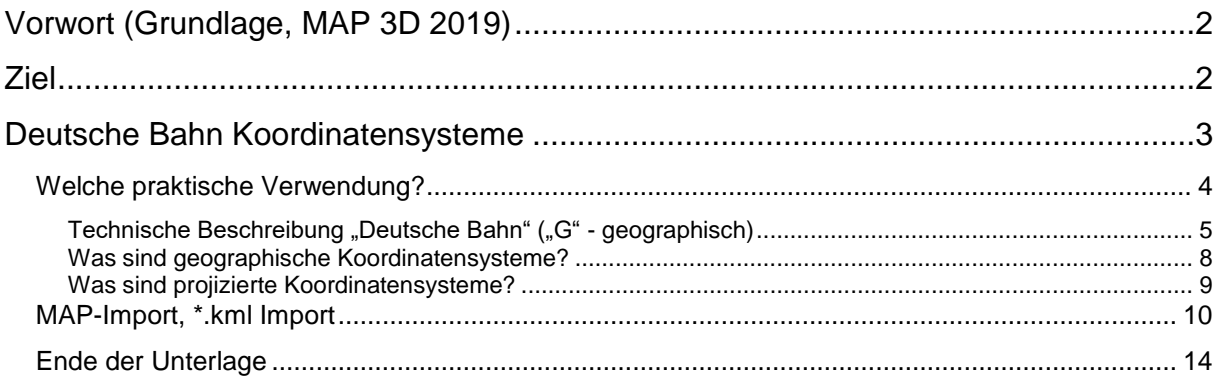

## <span id="page-1-0"></span>**Vorwort (Grundlage, MAP 3D 2019)**

Civil 3D 2019 enthält mit dem Arbeitsbereich "Planung und Analyse" auch Grundfunktionen des MAP 3D. Das heißt die Änderungen bzw. Neuerungen im MAP, sind auch mit Civil 3D nutzbar.

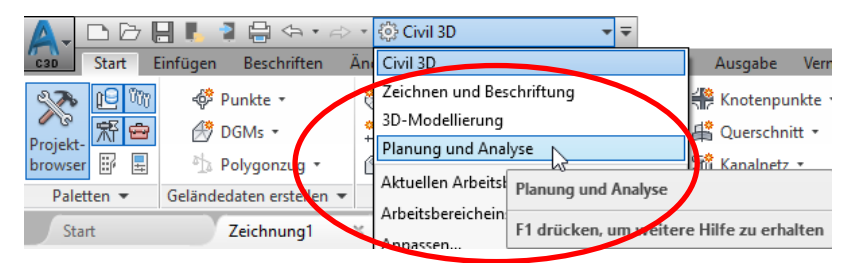

In der Beschreibung verwende ich den Arbeitsbereich "Planung und Analyse" des CIVIL 3D.

Die Statuszeile des MAP 3D wird mit dem Befehl **MAPSTATUSBAR** aufgerufen.

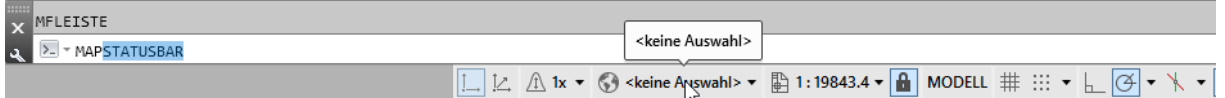

## <span id="page-1-1"></span>**Ziel**

Erläuterungen neuer Funktionen, ausschließlich die neuen Funktionen der Version 2019, die wiederum ausschließlich MAP betreffen oder den Arbeitsbereich "Planung und Analyse" von CIVIL 3D.

## <span id="page-2-0"></span>**Deutsche Bahn Koordinatensysteme**

In der Version 2019 steht jetzt das "Deutsche Bahn" Koordinatensystem optional zur Auswahl. Es ist Bestandteil der Landesauswahl "Germany".

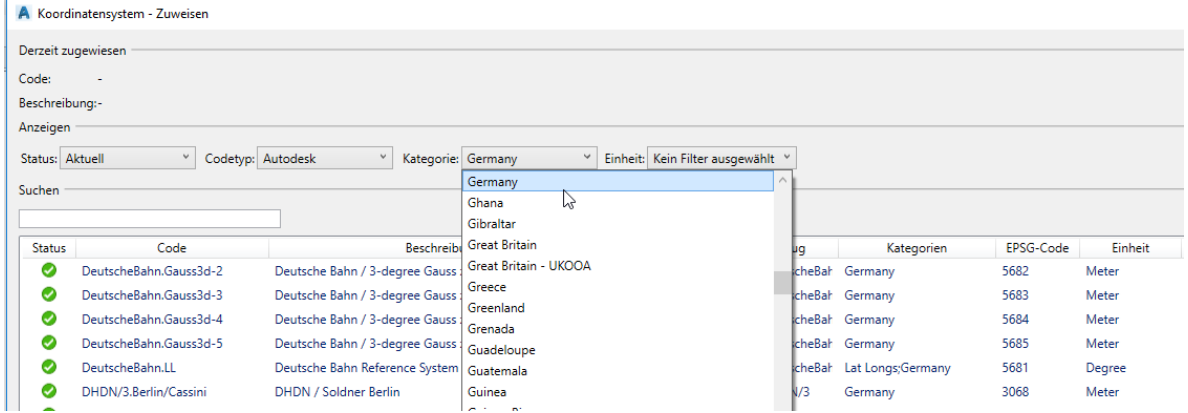

Autodesk stellt vier projizierte – (Meter) und ein geographisches System (Degree, "Alt"-grad, °) zur Verfügung. Die Koordinatensysteme sind mit "EPSG-Code" eingeordnet.

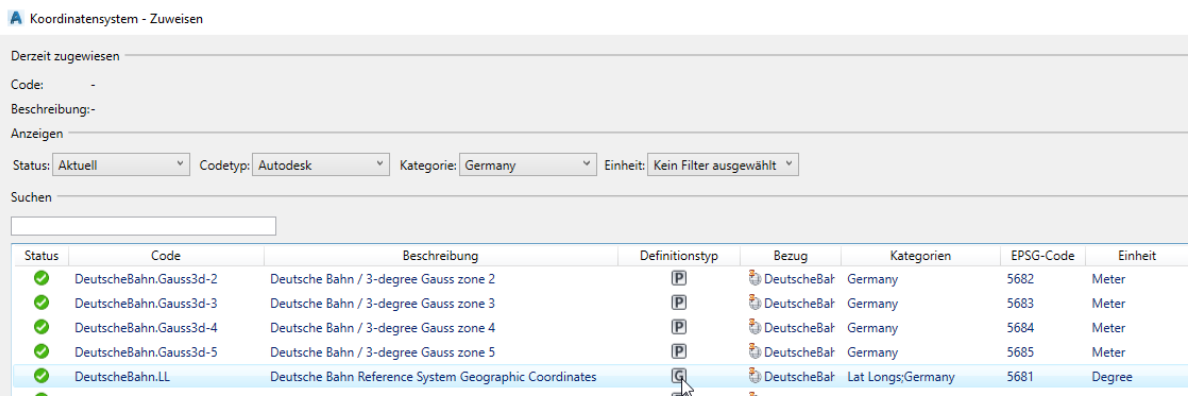

### <span id="page-3-0"></span>*Welche praktische Verwendung?*

Mit der Zuordnung von Zeichnungen im "Karten-Explorer" und der Definition von "Abfragen", ist man in der Lage Zeichnungen (\*.dwg Dateien) von einem Koordinaten-System in ein anderes umzurechnen.

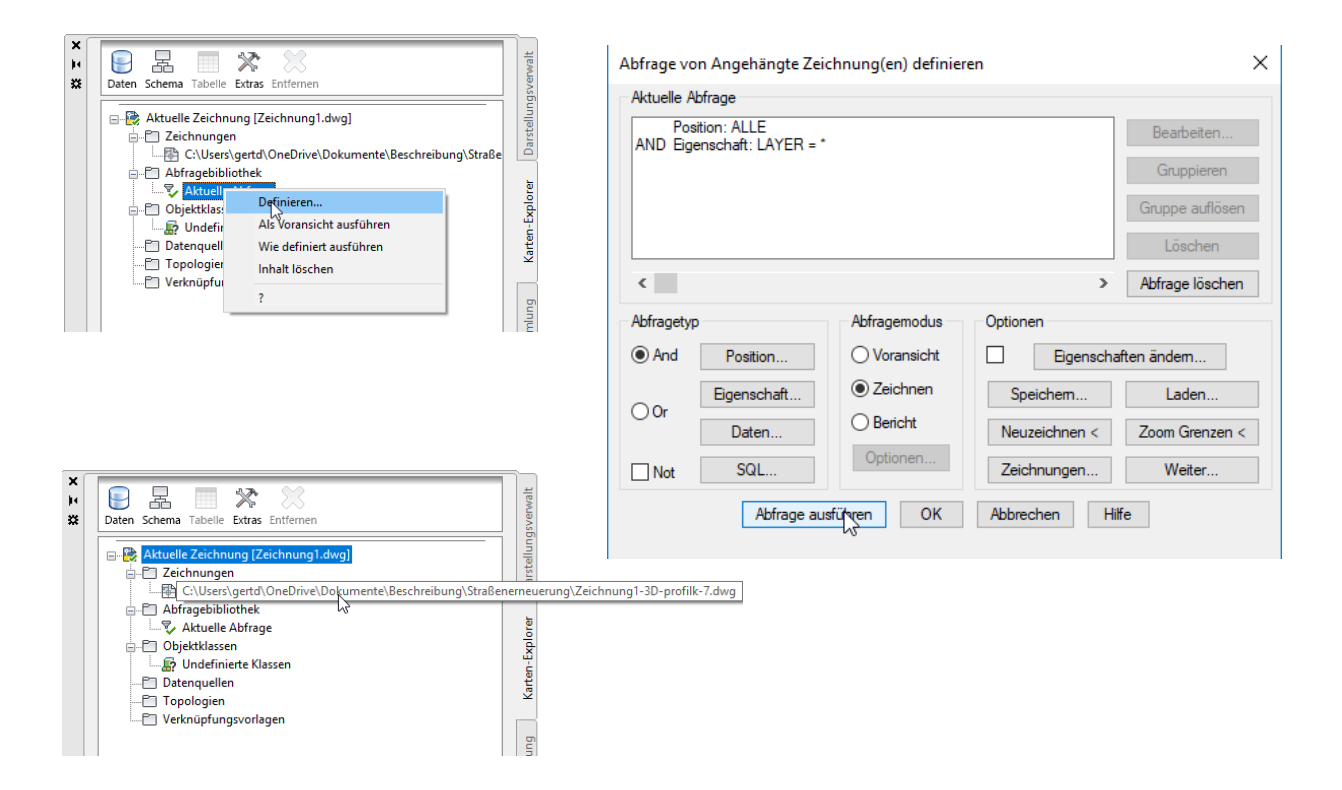

Voraussetzung ist, dass beiden Zeichnungen

- zugeordnete Zeichnung (abgefragte Zeichnung)
- leere Zeichnung (neu zu erstellende Zeichnung, noch leere Zeichnung)

ein Koordinatensystem zugeordnet ist.

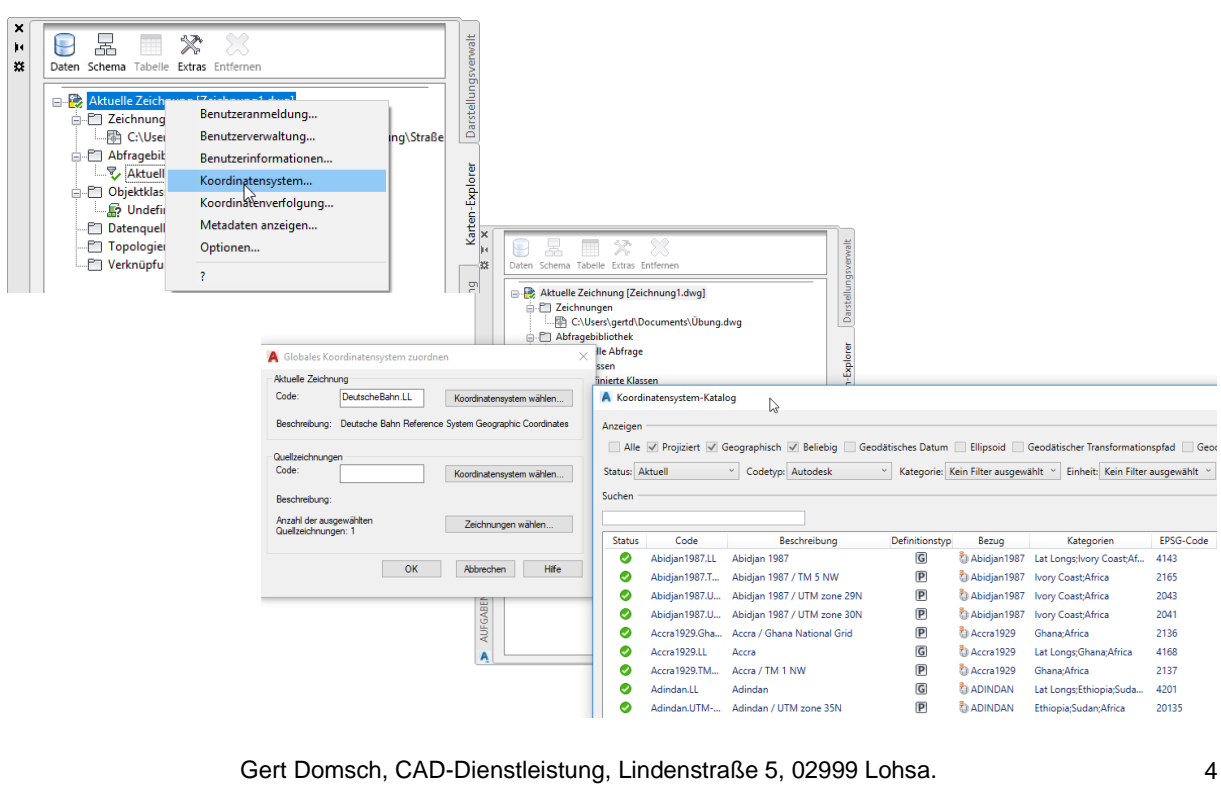

[gert.domsch@t-online.de,](mailto:gert.domsch@t-online.de) www.gert-domsch.de Autodesk Civil 3D 2010 Grundlagen, Anwendungsbeispiel

## <span id="page-4-0"></span>**Technische Beschreibung "Deutsche Bahn" ("G" - geographisch)**

Im Bereich "Karteneinrichtung", "Bibliothek", ist zur Überprüfung der Parameter des Koordinatensystems ein Aufruf der Bearbeitungsfunktion gegeben.

Hier ist es möglich über den Weg "Duplizieren" (erstellen einer Kopie) in die Einstellungen zu schauen.

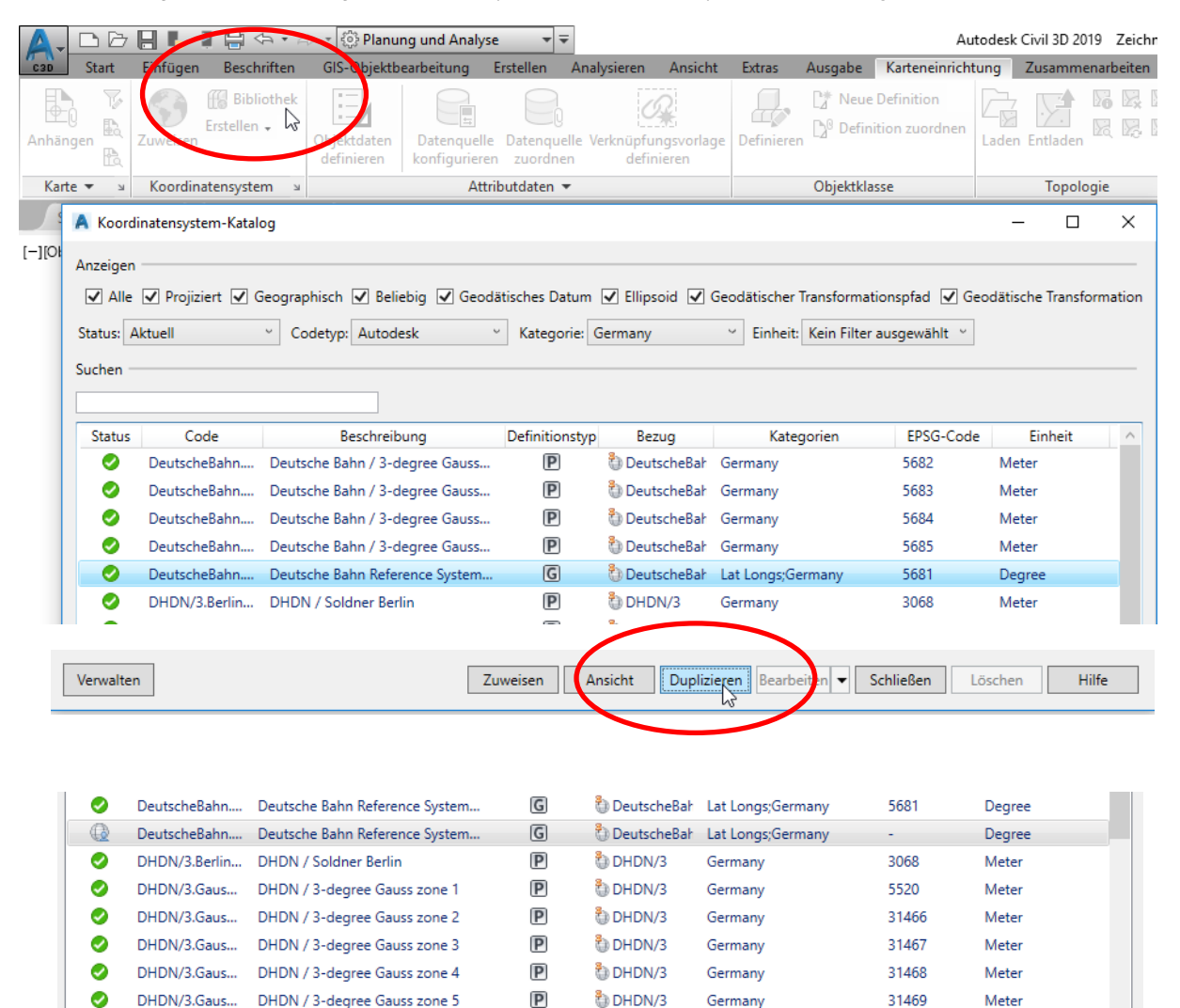

 $\overline{G}$ 

 $\overline{P}$ 

 $\overline{P}$ 

Zuweisen

DHDN/3

Ansicht

DHDN/BeTA

DHDN/BeTA Germany

Lat Longs;Germany

 $\checkmark$ 

 $\text{Bearbeiten}$ 

Germal

dolizieren

4314

L,

Schließen

Im Formular bearbeiten Im Assistenten bearbeiten Degree

Meter

Meter

Hilfe

Löschen

 $\bullet$ 

 $\bullet$ 

◙

Verwalten

**DHDN/3.II** 

**DHDN** 

DHDN/BeTA.G... DHDN / 3-degree Gauss zone 1 vi...

DHDN/BeTA.G... DHDN / 3-degree Gauss zone 2 vi...

Gert Domsch, CAD-Dienstleistung Autodesk CIVIL 3D 20xx, Infrastructure Design Suite 20xx "Premium"

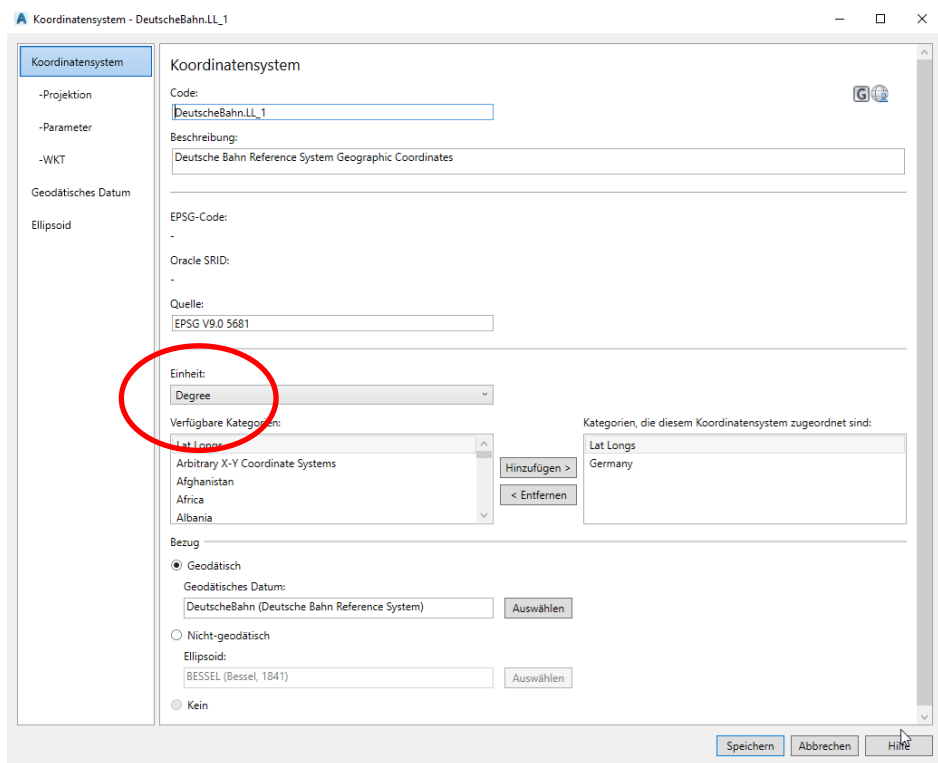

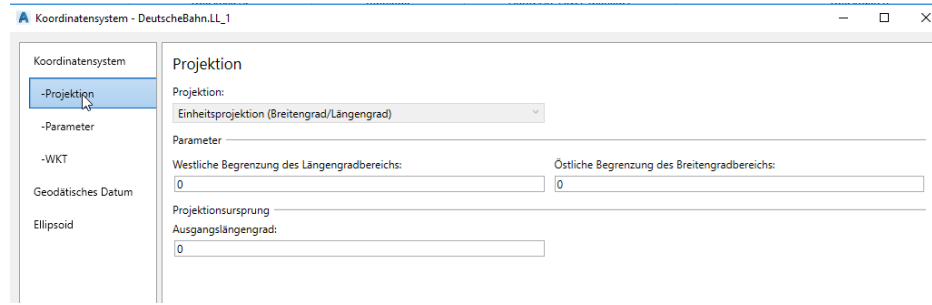

#### Degree: "Alt"-grad, rechter Winkel 90°

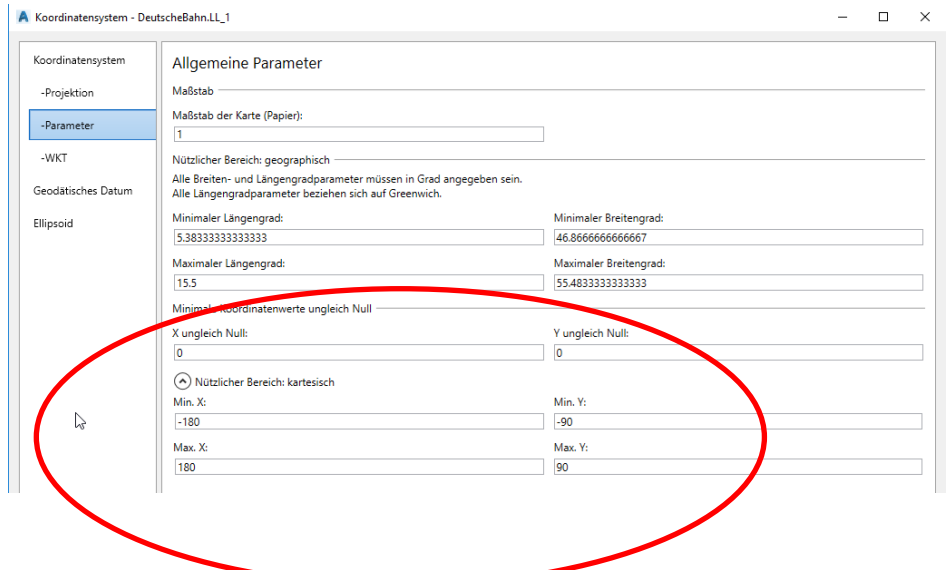

Gert Domsch, CAD-Dienstleistung, Lindenstraße 5, 02999 Lohsa. [gert.domsch@t-online.de,](mailto:gert.domsch@t-online.de) www.gert-domsch.de Autodesk Civil 3D 2010 Grundlagen, Anwendungsbeispiel

#### Gert Domsch, CAD-Dienstleistung Autodesk CIVIL 3D 20xx, Infrastructure Design Suite 20xx "Premium"

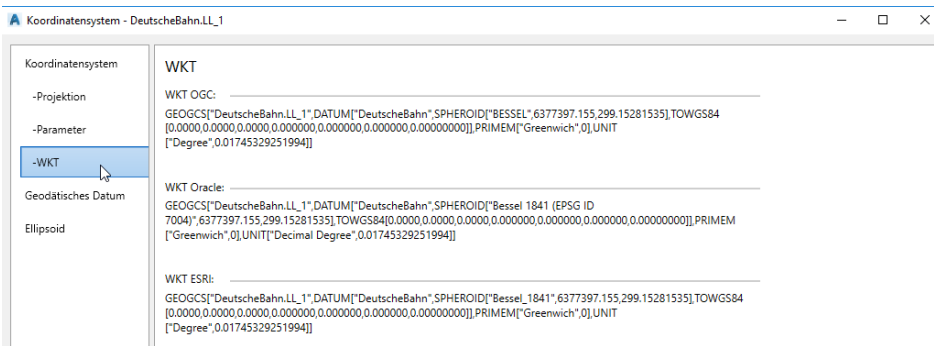

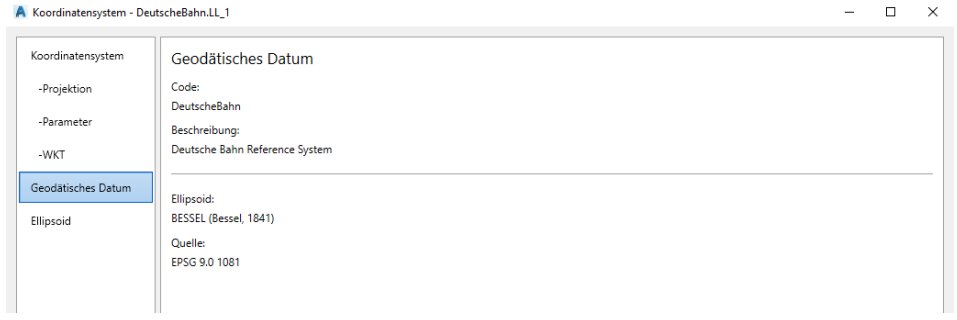

 $-$  0  $\times$ 

A Koordinatensystem - DeutscheBahn.LL\_1 Koordinatensystem Ellipsoid -Projektion Code: BESSEL -<br>Parameter Beschreibung: Bessel, 1841 -WKT

Ellipsoid-Dimensionen Geodätisches Datum Äquatorialer Radius (Meter): 6377397.155 Polarer Radius (Meter): 6356078.963 Abflachungsverhältnis: 0.00334277315366593 Exzentrizităt: 0.0816968308747347

Ellipsoid

## <span id="page-7-0"></span>**Was sind geographische Koordinatensysteme?**

ArcMap 10.3 (esri)

#### | Auszug aus:

[http://desktop.arcgis.com/de/arcmap/10.3/guide-books/map-projections/about-geographic](http://desktop.arcgis.com/de/arcmap/10.3/guide-books/map-projections/about-geographic-coordinate-systems.htm)[coordinate-systems.htm](http://desktop.arcgis.com/de/arcmap/10.3/guide-books/map-projections/about-geographic-coordinate-systems.htm)

Ein geographisches Koordinatensystem (Geographic Coordinate System, GCS) definiert mithilfe einer dreidimensionalen sphäroidischen Oberfläche die Positionen auf der Erde. Häufig wird ein GCS fälschlich als Datum bezeichnet, aber ein Datum ist nur ein Teil eines GCS. Ein GCS beinhaltet eine Winkelmaßeinheit, einen Nullmeridian und ein Datum (basierend auf einem Sphäroid).

Auf einen Punkt wird unter Bezugnahme auf seine Längen- und Breitengradwerte verwiesen. Längen- und Breitengrade sind Winkelangaben, die vom Mittelpunkt der Erde zu einem Punkt auf der Erdoberfläche gemessen werden. Die Winkel werden oft in Grad (oder in Gon) gemessen. Die folgende Abbildung zeigt die Welt als Globus mit Längen- und Breitengradwerten.

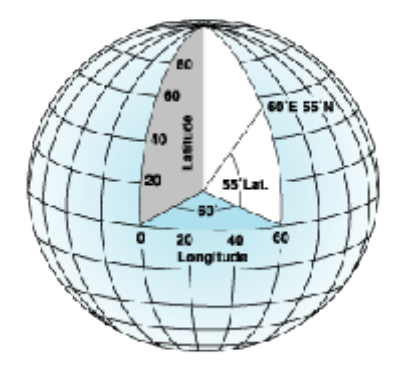

Im sphäroidischen System beschreiben horizontale Linien (oder Ost-West-Linien) Linien gleichen Breitengrads, auch Parallelen genannt. Vertikale Linien (oder Nord-Süd-Linien) beschreiben Linien gleichen Längengrads, auch Meridiane genannt. Diese Linien überziehen den gesamten Globus und bilden ein Gitternetz, das sogenannte Gradnetz.

Der Breitengrad, der sich direkt auf halbem Weg zwischen den Polen befindet, wird Äquator genannt. Er definiert den Breitengrad 0 (Null). Der Längengrad 0 (Null) wird auch Nullmeridian genannt. Bei den meisten geographischen Koordinatensystemen ist der Nullmeridian der Längengrad, der Greenwich in England durchläuft. Andere Länder verwenden jedoch auch Längengradlinien, bei denen Bern, Bogota oder Paris als Nullmeridian festgelegt ist. Der Ursprung des Gradnetzes (0,0) liegt an der Position, an der sich Äquator und Nullmeridian überschneiden. Der Globus wird dann in vier geographische Quadranten unterteilt, die auf Kompasspeilungen vom Ursprung basieren. Norden und Süden befinden sich oberhalb bzw. unterhalb des Äquators, Westen und Osten befinden sich zur Linken bzw. Rechten des Nullmeridians.

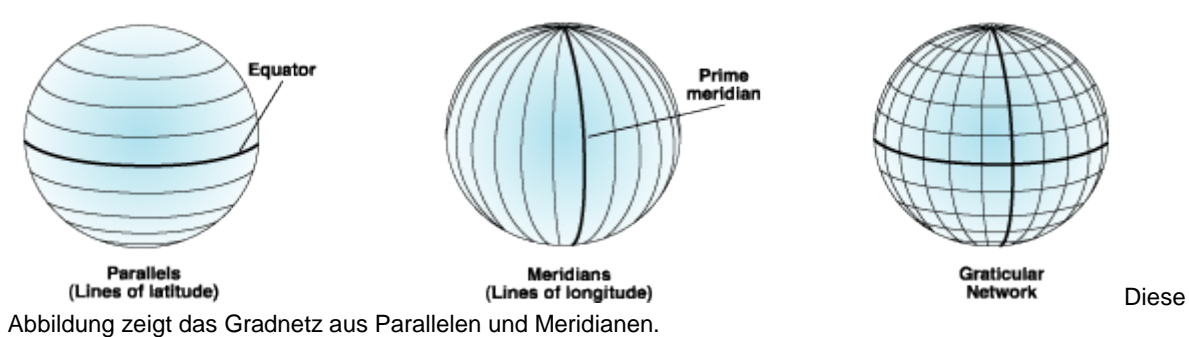

## <span id="page-8-0"></span>**Was sind projizierte Koordinatensysteme?**

ArcMap 10.3 (esri)

### Auszug aus:

[http://desktop.arcgis.com/de/arcmap/10.3/guide-books/map-projections/about-projected](http://desktop.arcgis.com/de/arcmap/10.3/guide-books/map-projections/about-projected-coordinate-systems.htm)[coordinate-systems.htm](http://desktop.arcgis.com/de/arcmap/10.3/guide-books/map-projections/about-projected-coordinate-systems.htm)

Ein projiziertes Koordinatensystem wird auf einer flachen, zweidimensionalen Oberfläche erstellt. Im Gegensatz zu geographischen Koordinatensystemen verfügen projizierte Koordinatensysteme über konstante Längen, Winkel und Flächen in beiden Dimensionen. Projizierte Koordinatensysteme basieren stets auf einem geographischen Koordinatensystem, welches wiederum auf einer Kugel oder einem Sphäroid basiert.

In einem projizierten Koordinatensystem werden Positionen durch XY-Koordinaten auf einem Gitter bestimmt, wobei der Ursprung der Mittelpunkt des Gitters ist. Jede Position verfügt über zwei Werte, die sie zu dieser zentralen Position in Beziehung setzen. Der eine Wert gibt die horizontale Position und der andere die vertikale Position an. Die zwei Werte werden als die X-Koordinate und Y-Koordinate bezeichnet. Bei dieser Notation lauten die Koordinaten am Ursprung  $X = 0$  und  $Y = 0$ .

Bei einem Gitternetz aus horizontalen und vertikalen Linien in gleichmäßigen Abständen wird die horizontale Linie in der Mitte als X-Achse und die vertikale Linie in der Mitte als Y-Achse bezeichnet. Einheiten sind für den vollständigen XY-Bereich konsistent und ihre Abstände gleichmäßig. Horizontale Linien über dem Ursprung und vertikalen Linien rechts vom Ursprung haben positive Werte; die Linien unterhalb des Ursprungs sowie links davon haben negative Werte. Die vier Quadranten stellen die vier möglichen Kombinationen positiver und negativer Xund Y-Koordinaten dar.

Bei der Arbeit mit Daten in einem geographischen Koordinatensystem kann es hilfreich sein, die Längengradwerte mit der X-Achse und die Breitengradwerte mit der Y-Achse gleichzusetzen.

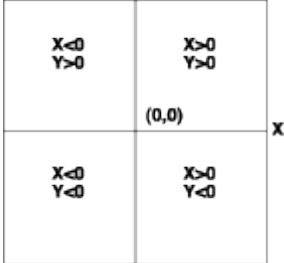

## <span id="page-9-0"></span>*MAP-Import, \*.kml Import*

Neu in der Version 2019 ist der direkte Import einer \*.kml Datei im Bereich MAP-Import.

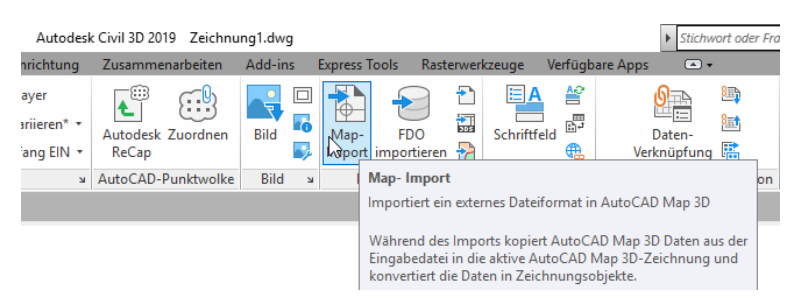

Hinweis:

Der von mir für die Version 2018 beschriebene Weg der Konvertierung der Daten ist in der Version 2019 nicht mehr erforderlich. Es bleibt jedoch noch das "Beachten der Koordinatensysteme". Die \*.kml Datei hat Daten im Koordinatensystem "WGS84" (EPSG-Code "geographisch 4326, projiziert 3857) und die erstellten Vektoren sind später eventuell im ETRS 89 UTM 32N zu verwenden?

Zur Erläuterung benutze ich gern das Beispiel "München" (Hauptbahnhof) – München Autodesk (Aidenbachstraße) Bestimmung der Entfernung über Google MAPs, Export als \*.kml.

Strecke 7km (Angabe Google, My MAPs)

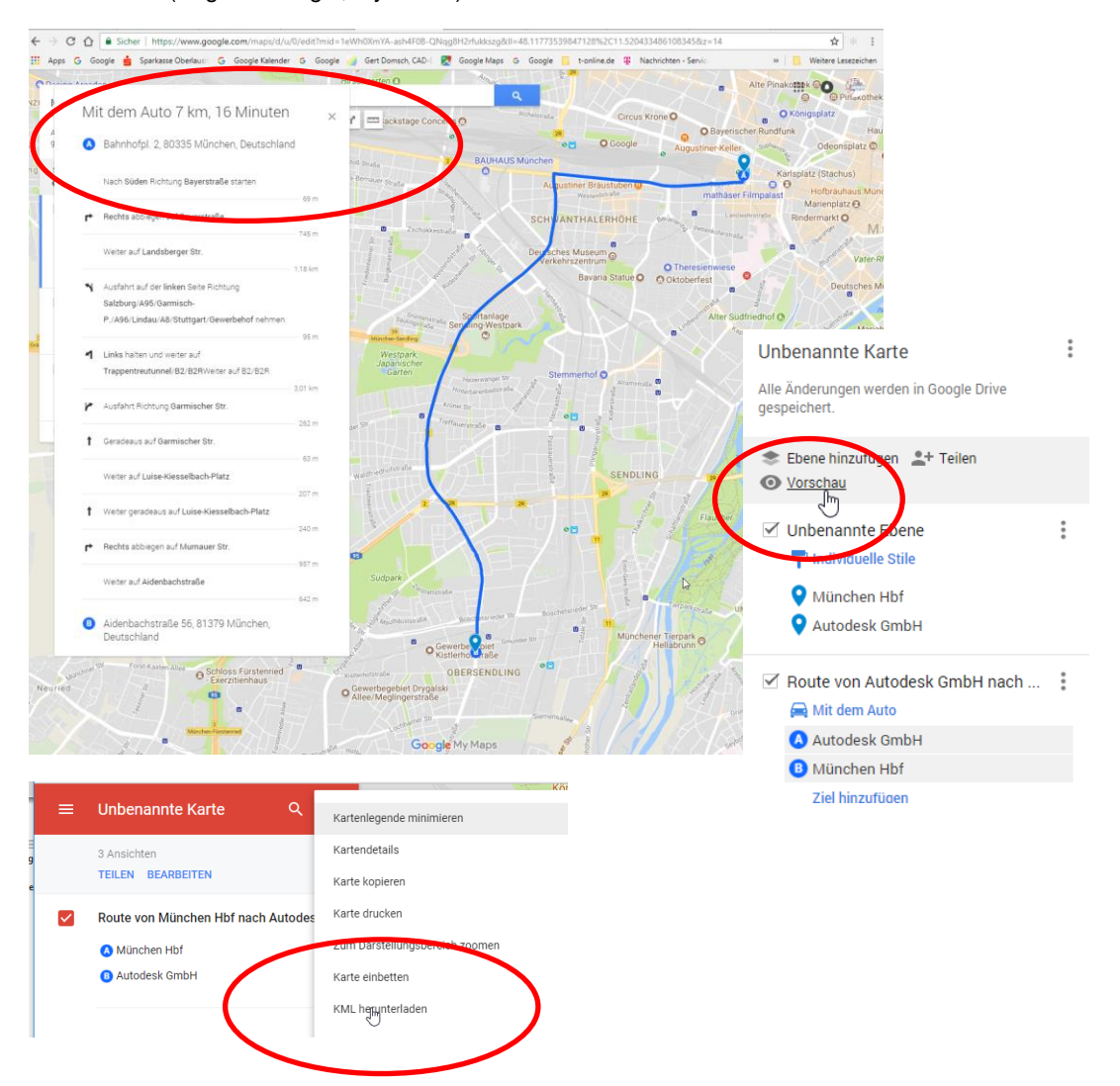

Gert Domsch, CAD-Dienstleistung, Lindenstraße 5, 02999 Lohsa. [gert.domsch@t-online.de,](mailto:gert.domsch@t-online.de) www.gert-domsch.de Autodesk Civil 3D 2010 Grundlagen, Anwendungsbeispiel

#### MAP-Import

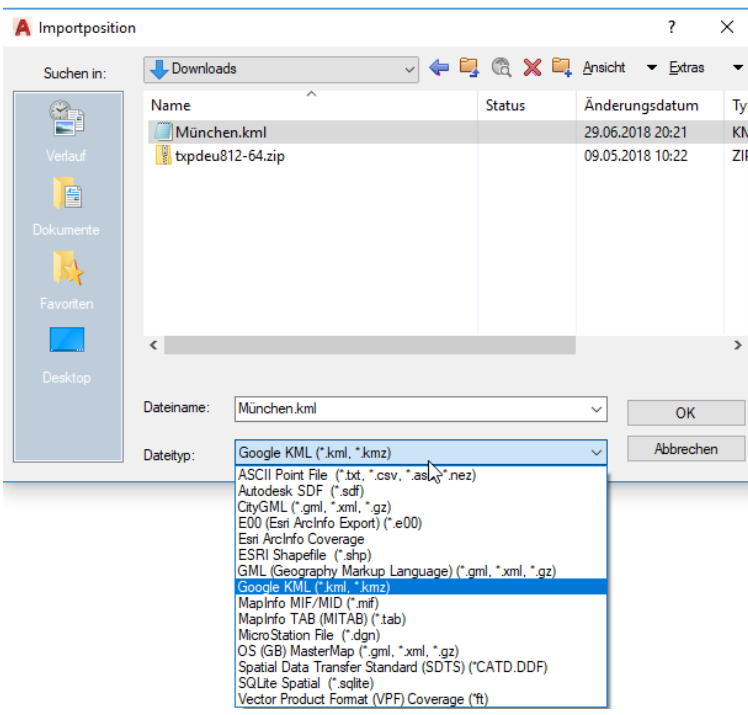

Das Koordinatensystem wird durch die \*.kml Datei vorgegeben (englisch: LL84 ist gleich deutsch WGS84 "geographisch").

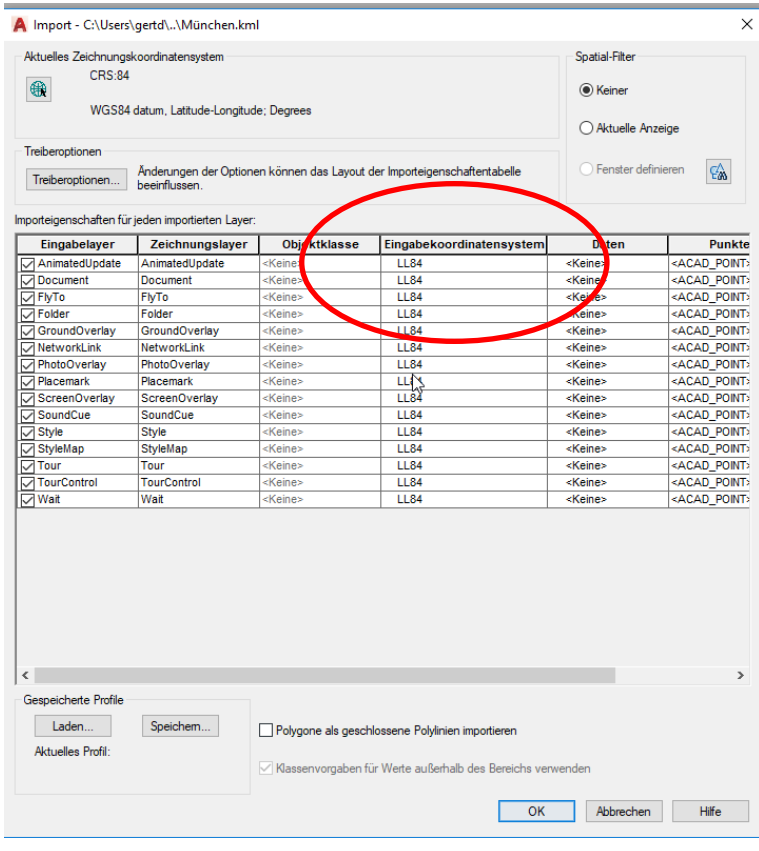

Die eingelesenen Daten werden auf Basis des zugewiesenen Koordinatensystems dargestellt (WGS 84 "projiziert"). Damit liegen diese bereits in einem metrischen System vor.

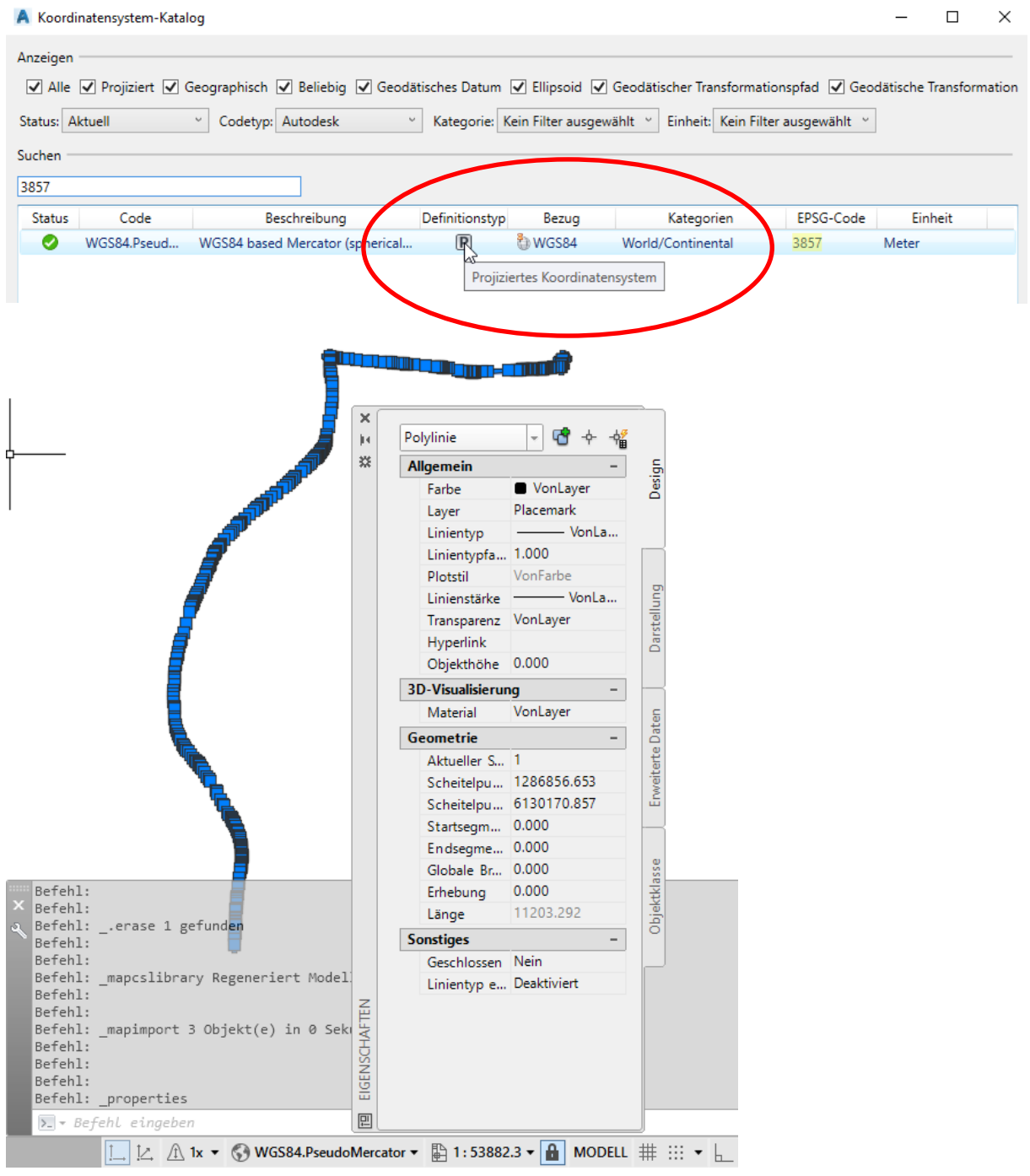

Es ist die Umrechnung in derzeit verwendete projizierte Koordinatensysteme möglich, um planungsrelevante Daten zu erhalten.

Im Beispiel wird in ETRS89 UTM 32N (EPSG-Code 25832) verwendet.

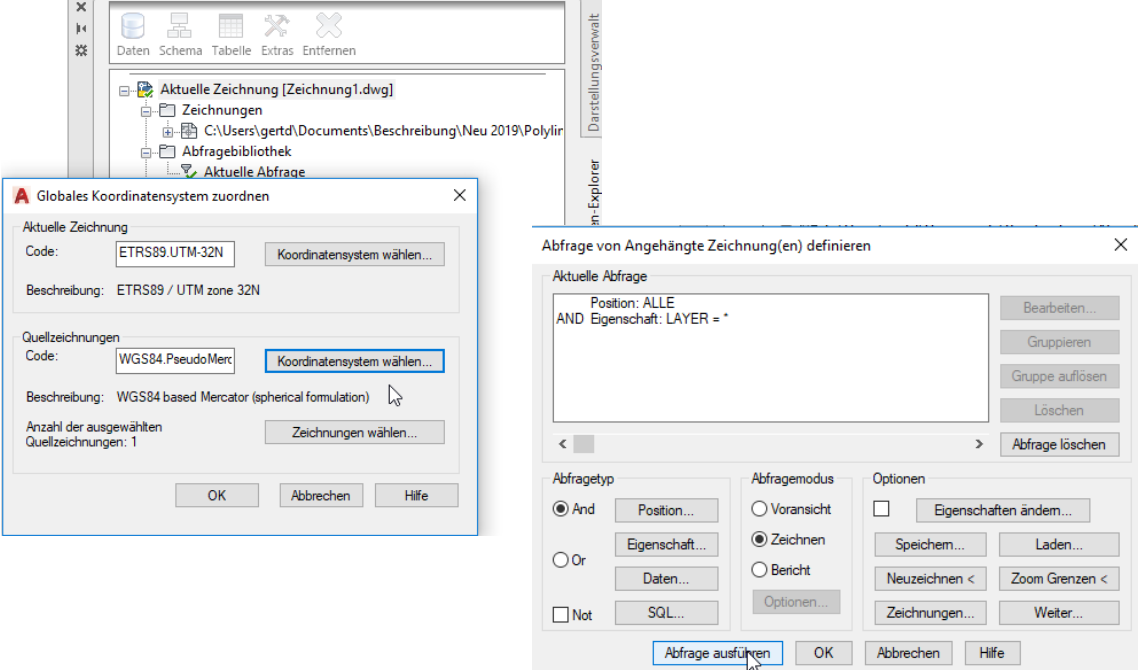

Mit der Umwandlung hat die Linie die richtige Länge und räumliche Position.

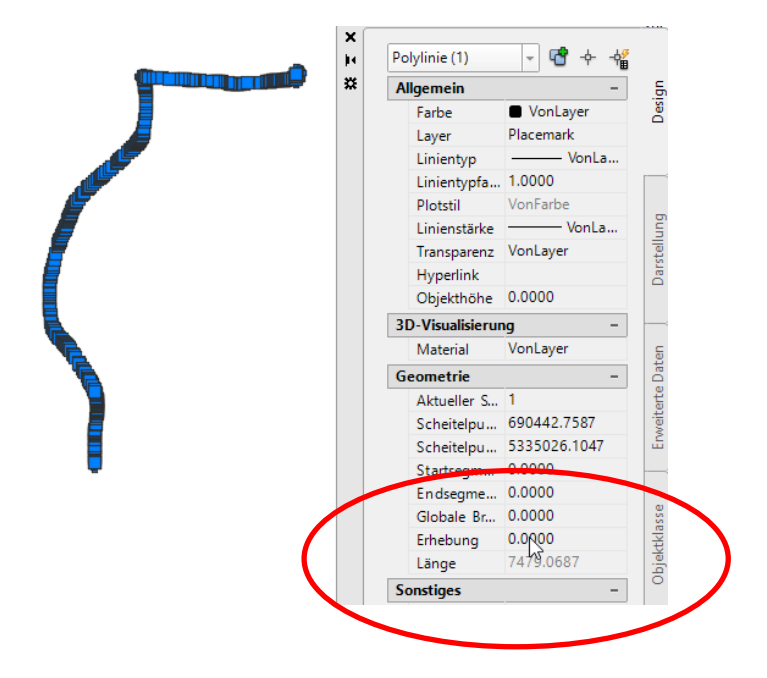

#### Gert Domsch, CAD-Dienstleistung Autodesk CIVIL 3D 20xx, Infrastructure Design Suite 20xx "Premium"

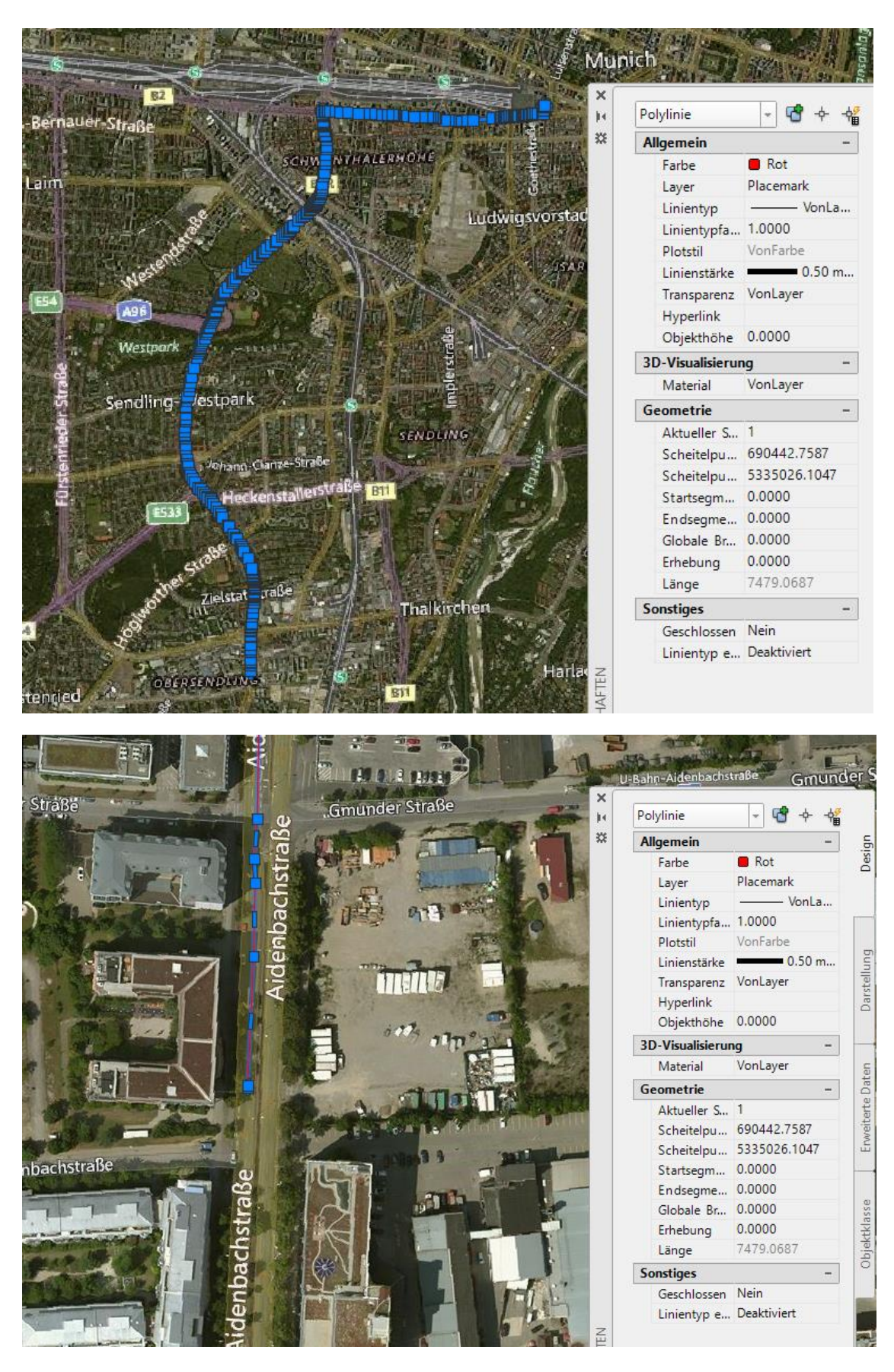

<span id="page-13-0"></span>*Ende der Unterlage*